## Using Your GiveLater Form

Last Modified on 09/11/2023 7:26 am PDT

The **Give Later** form can be used to trigger fulfillment text messages and fill the fundraising thermometer at events. You can access the form from your **Text to Donate** form by clicking **GiveLater** in the left menu.

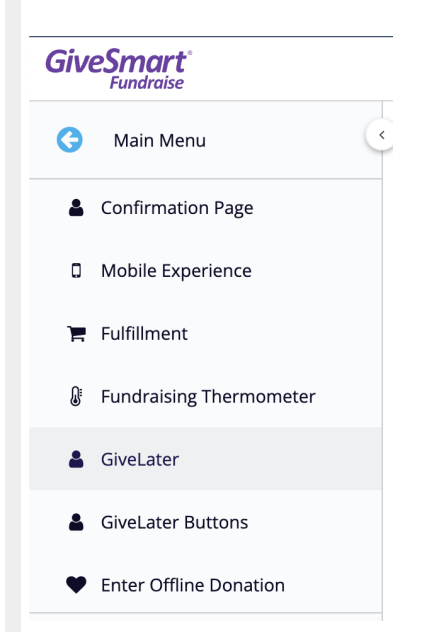

You can also get to any Give Later forms associated with any donation form by clicking on **Utilities** > **Give Later**.

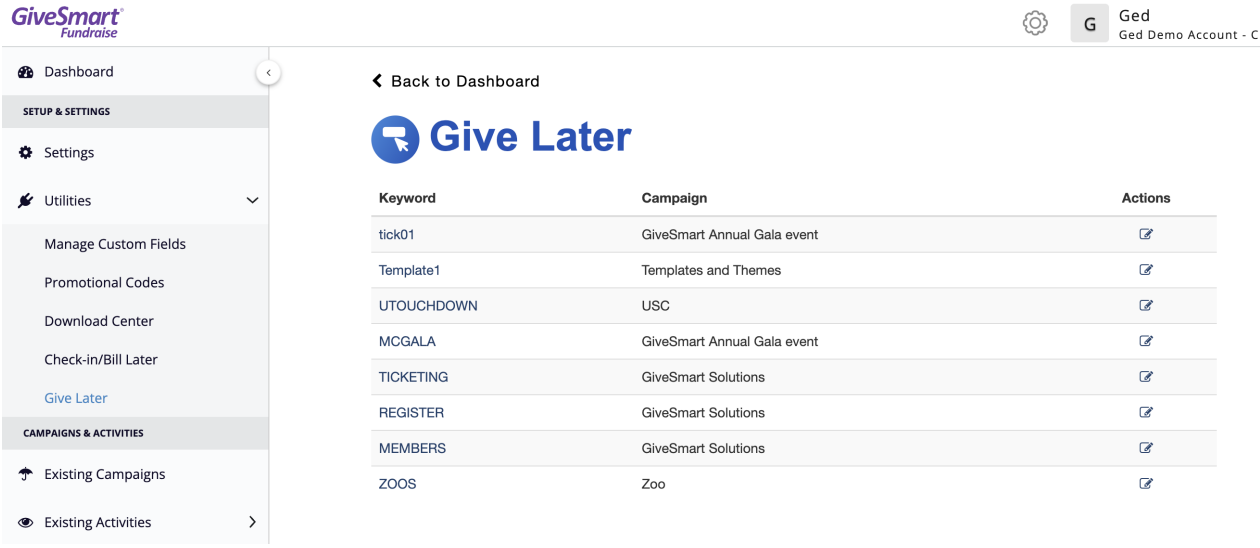

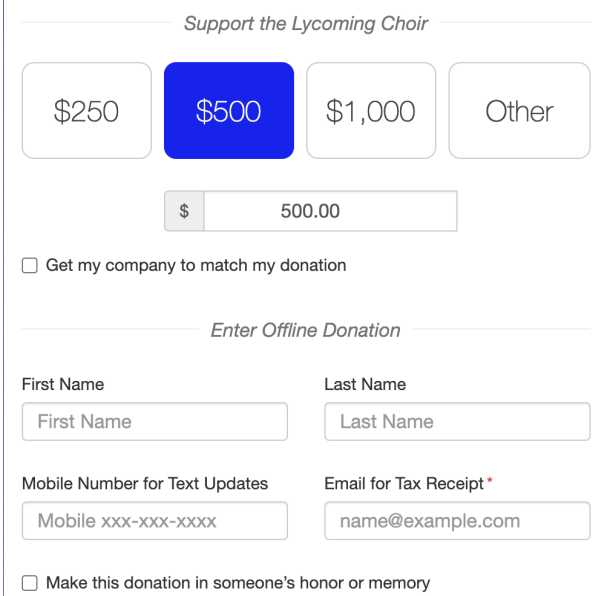

- 1. **Customize the form with logo, header, and message.**
	- *The logo carries over from your donation page*
- 2. Select **included fields, orientation, background and text color.**
- 3. Click **Save**.

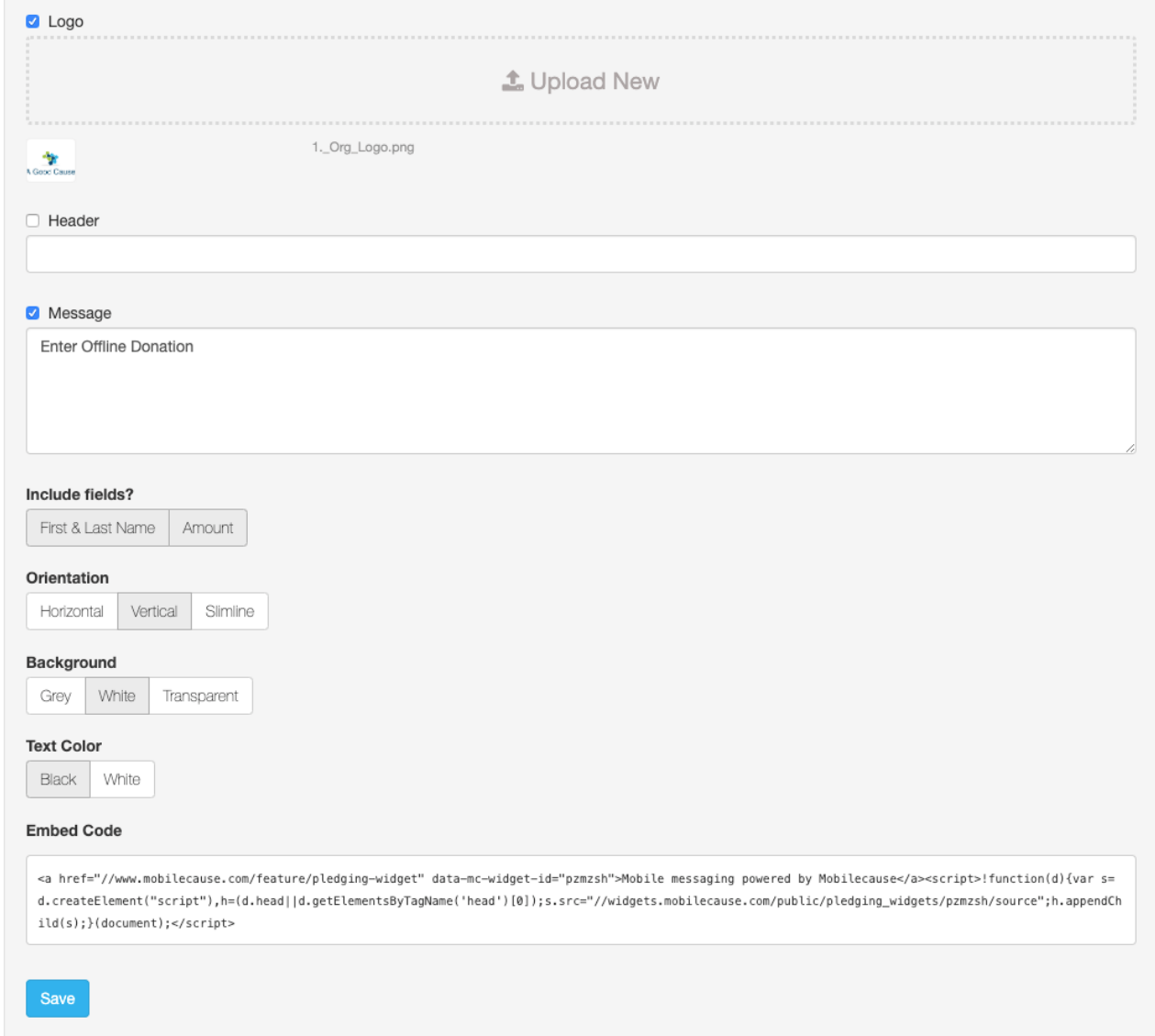

## **Paste the embed code directly into the HTML on a page on your website.**

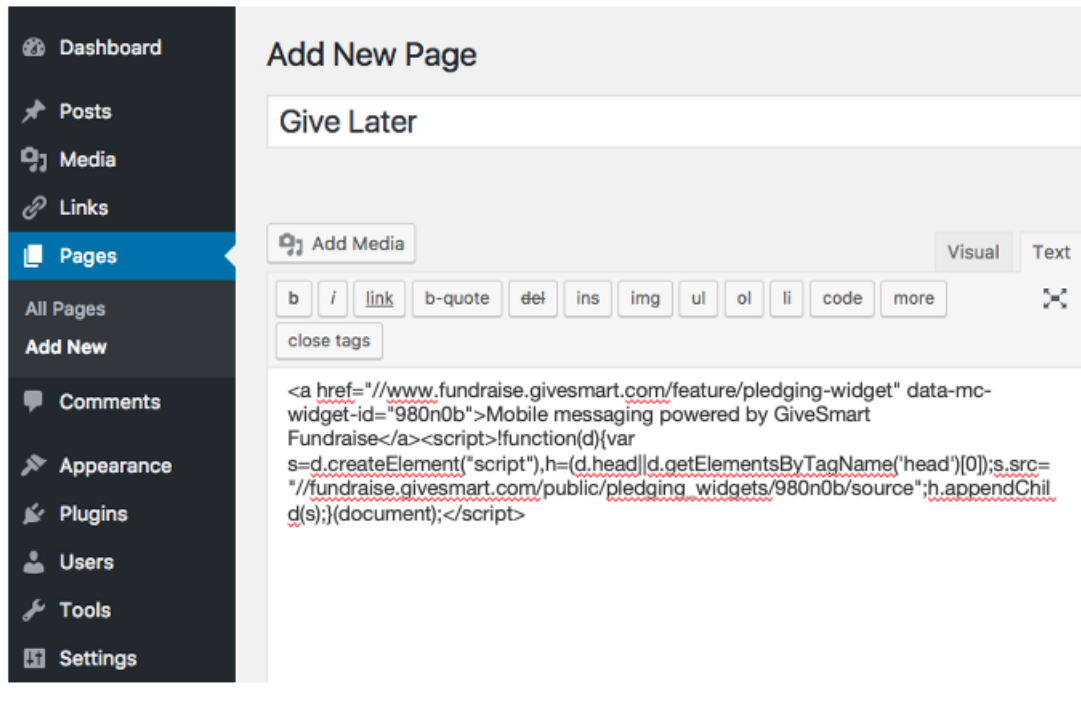

If you need help with this step please contact your webmaster or[contact](https://support.mobilecause.com/help/contact-us) support and request embed support.

After you have inserted the Give Later form embed code, open the web page on a PC, tablet or mobile phone web browser to confirm that your embed worked.